# คู่มือการใช้งาน E-service สำหรับ ประชาชน

(E-service User Manual)

เทศบาลตำบลคูเมือง อำเภอคูเมือง จังหวัดบุรีรัมย์

#### **ค่มู ือการใช้งาน E-service ส าหรับประชาชน**

- **1. เปิดโปรแกรม Browser**
- **2. เข้า URL ของ เทศบาลต าบลคูเมือง https://khumueang.go.th/index.php**

#### 3.**ระบบ**จะแสดงหน้าแรกของเว็บไซต์ของหน่วยงาน

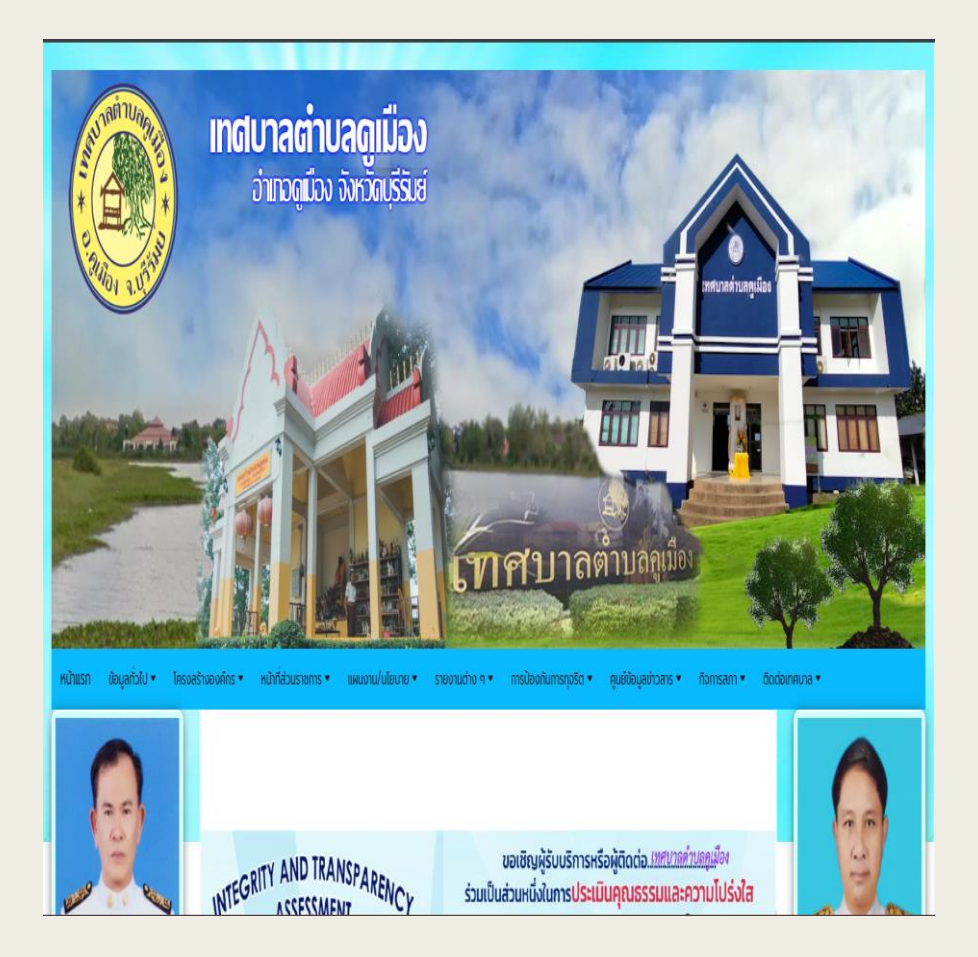

# **ค่มู ือการใช้งาน E-service ส าหรับประชาชน**

# **4. ไปที่บริเวณหัวข้อช่องทางร้องเรียน ร้องทุกข์ของหน้าหลัก**

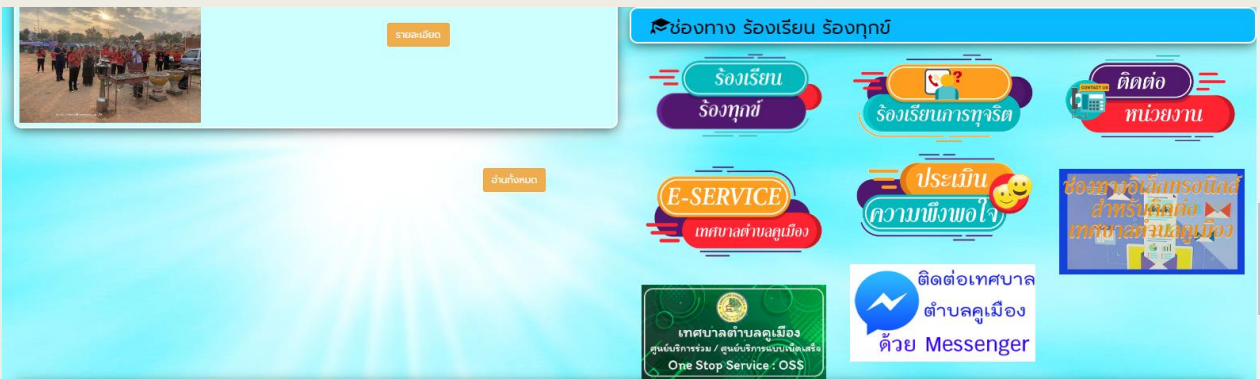

## **5.กดที่หัวข้อ "E-service" กรอกข้อมูลต่างๆ และระบุโดยการเลือก เรื่องที่จะขอรบับริการจากหน่วยงาน**

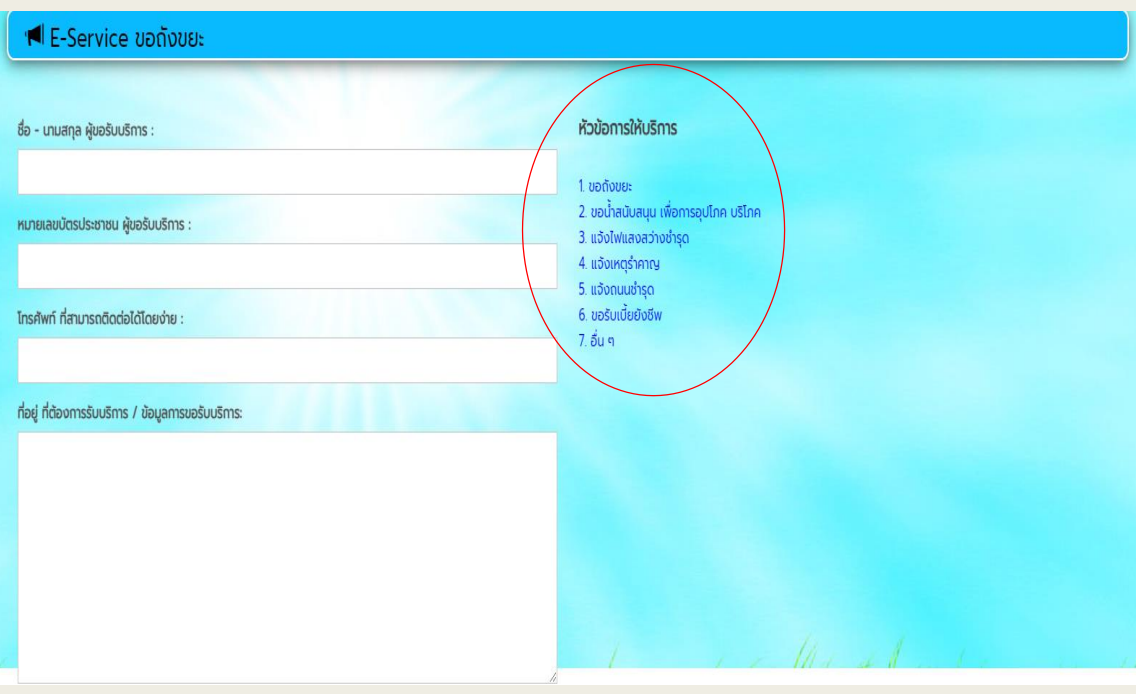

### **ค่มู ือการใช้งาน E-service ส าหรับประชาชน**

**6.เมื่อกรอกข้อมูลครบแล้วให้ป้อน ตวัอกัษรที่ท่านเหน ็ในรปู ด้านบนนี้ลงในช่อง ด้านล่าง กดที่ "ส่งคา ขอรบับริการ" เป็ นอนัเสรจ ็ สิ้น**

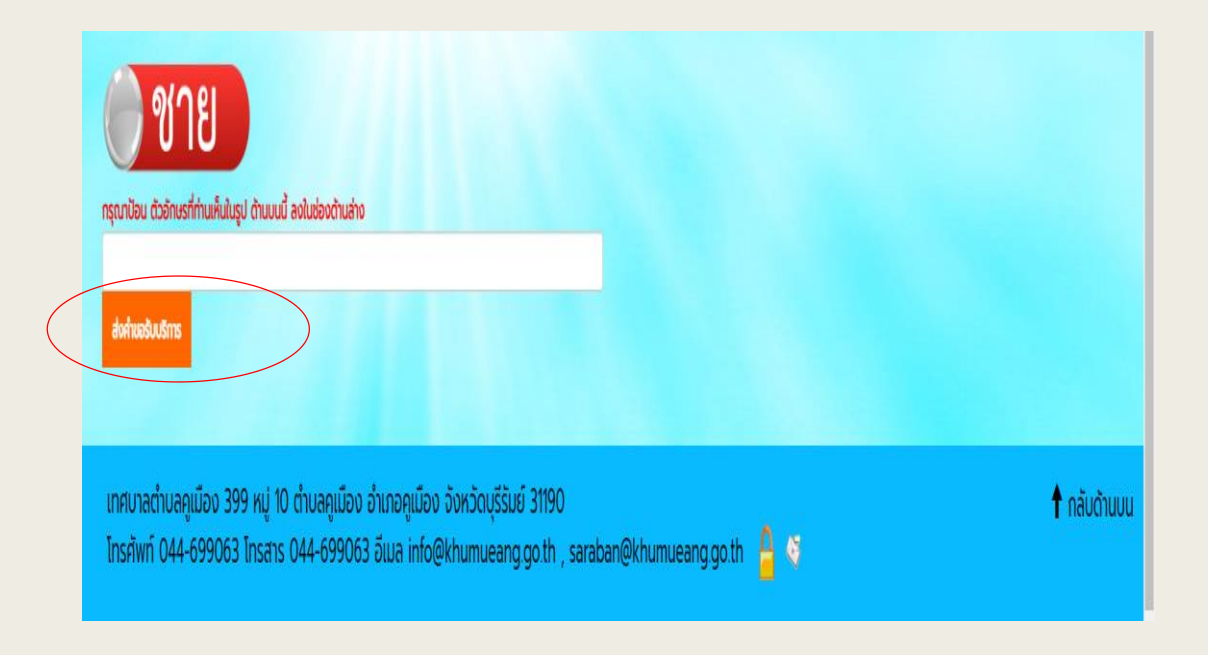